# **Embedded Systems**

**version 5.0**

Typeset in  $\mathbb{B}\mathrm{I}\mathrm{E}\mathrm{X}$  from SGML source using the DOCBUILDER 3.0 Document System.

# **Contents**

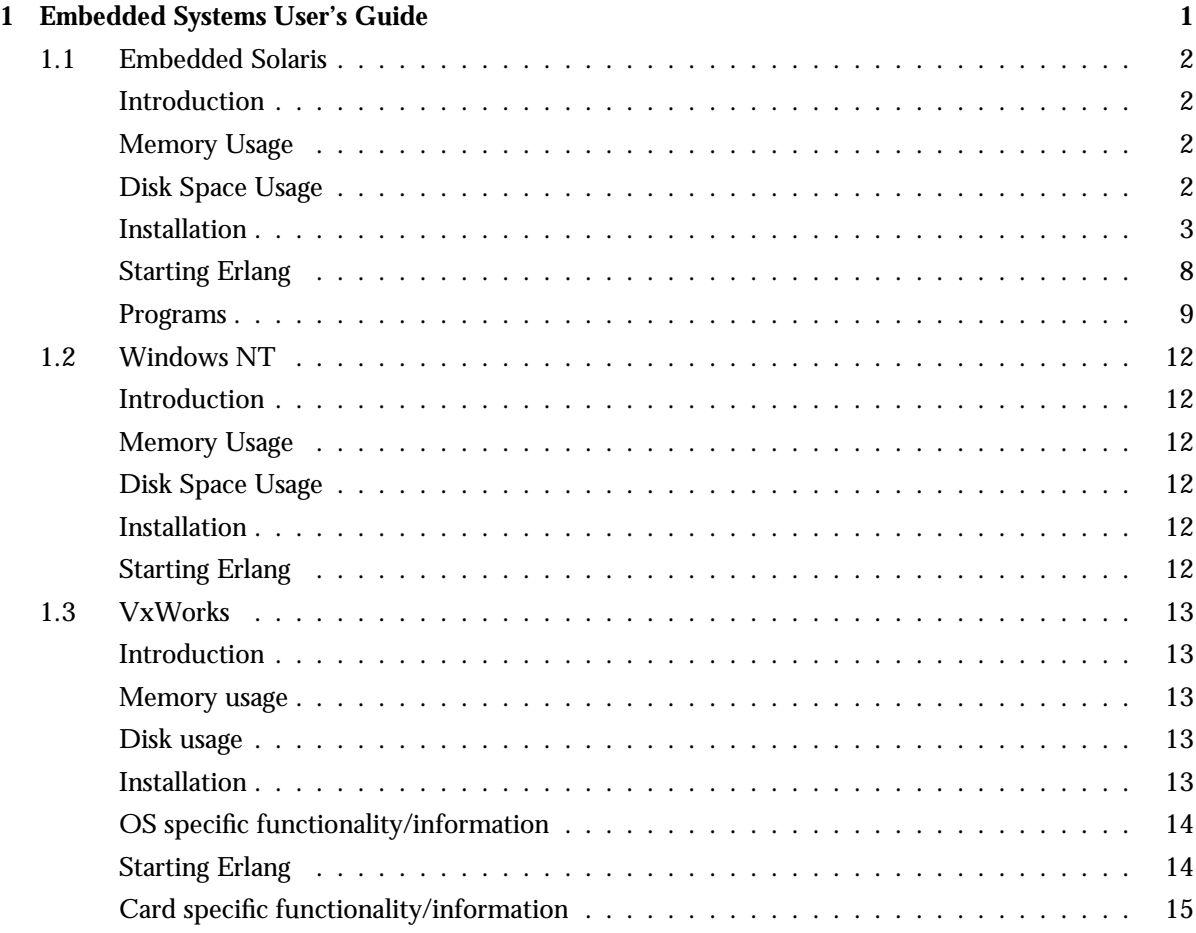

# **List of Tables** 17

# **Chapter 1**

# **Embedded Systems User's Guide**

This manual describes the issues that are specific for running Erlang on an embedded system. It describes the differences in installing and starting Erlang compared to how it is done in normal Erlang development system.

Note that this is a supplimentary document, you still need the Development System Installation Guide.

There is also target architecture specific information in the top level README file of the Erlang distribution for that target.

# **1.1 Embedded Solaris**

This chapter describes the OS specific parts of OTP which relate to embedded Solaris.

### **Introduction**

The current status of embedded Solaris is that it reduces disk usage, but does not reduce the memory footprint of Solaris.

## **Memory Usage**

Solaris takes about 17 Mbyte of RAM on a system with 64 Mbyte of total RAM. This leaves about 47 Mbyte for the applications. If the system utilizes swapping, these figures cannot be improved because unnecessary daemon processes are swapped out. However, if swapping is disabled, or if the swap space is of limited resource in the system, it becomes necessary to kill off unnecessary daemon processes.

The following start-scripts can be deleted to prevent unnecessary daemons from starting:

- /etc/rc2.d/S72autoinstall
- /etc/rc2.d/S74autofs
- /etc/rc2.d/S76nscd
- /etc/rc2.d/S80PRESERVE
- /etc/rc2.d/S80lp
- /etc/rc2.d/S88sendmail
- /etc/rc2.d/S92volmgt
- /etc/rc2.d/S93cacheos.finish
- /etc/rc3.d/S15nfs.server

More information is expected from Sun on how to modify the kernel in order to reduce the memory consumption. This will be performed by modifying the /etc/system file.

## **Disk Space Usage**

The disk space required by Solaris can be minimized by using the Core User support installation. It requires about 80 Mbyte of disk space. This installs only the minimum software required to boot and run Solaris. The disk space can be further reduced by deleting unnecessary individual files. However, unless disk space is a critical resource the effort required and the risks involved may not be justified.

## **Installation**

This section is about installing an Embedded Environment. Solaris 2.5.1 is the only UNIX operating system supported for embedded systems. The following topics are considered,

- Creation of user and installation directory,
- Installation of Embedded Environment,
- Configuration for automatic start at reboot,
- Making a hardware watchdog available,
- Changing permission for reboot,
- Patches for Solaris 2.5.1,
- Configuration of the OS Mon application.

Several of the procedures described below require expert knowledge of the Solaris 2 operating system. For most of them super user privilege is needed.

#### **Creation of user and installation directory**

It is recommended that the Embedded Environment is run by an ordinary user, i.e. a user who does not have super user privileges.

Throughout this section we assume that the user name is otpuser, and that the home directory of that user is,

/export/home/otpuser

Furthermore, we assume that in the home directory of otpuser, there is a directory named otp, the full path of which is,

```
/export/home/otpuser/otp
```
This directory is the *installation directory* of the Embedded Environment.

#### **Installation of Embedded Environment**

The procedure for installation of an Embedded Environment does not differ from that of a Development Environment (see the chapter *Installation of Development Environment*), except for the following:

- the (compressed) tape archive file should be extracted in the installation directory as defined above, and,
- there is no need to link the start script to a standard directory like /usr/local/bin.

The details for extracting the tape archive file is not repeated here.

#### **Configuration for Automatic Start at Boot**

A true Embedded Environment has to start when the system boots. This section accounts for the necessary configurations needed to achieve that.

The embedded environment and all the applications will start automatically if the script file shown below is added to the /etc/rc3.d directory. The file must be owned and readable by root, and its name cannot be arbitrarily assigned. The following name is recommended,

S75otp.system

For further details on initialization (and termination) scripts, and naming thereof, see the file /etc/init.d/README on a Solaris 2.5.1 system.

```
#!/bin/sh
#
# File name: S75otp.system
# Purpose: Automatically starts Erlang and applications when the
# system starts
# Author: janne@erlang.ericsson.se
# Resides in: /etc/rc3.d
#
if [ ! -d /usr/bin ]
then \# /usr not mounted
       exit
fi
killproc() \{ # kill the named process(es)
       pid='/usr/bin/ps -e |
            /usr/bin/grep -w $1 |
            /usr/bin/sed -e 's/^ *//' -e 's/ .*//''
       [ "$pid" != "" ] && kill $pid
\}# Start/stop processes required for Erlang
case "$1" in
'start')
       # Start the Erlang emulator
       #
       su - otpuser -c "/export/home/otpuser/otp/bin/start" &
       ;;
'stop')
       killproc beam
       ;;
*)
       echo "Usage: $0 \{ start | stop \}"
       ;;
esac
```
The file /export/home/otpuser/otp/bin/start referred to in the above script, is precisely the script start described in the section *Starting an Embedded System*. The script variable OTP ROOT in that start script corresponds to the example path

/export/home/otpuser/otp

used in this section. The start script should be edited accordingly.

Use of the killproc procedure in the above script could be combined with a call to erl\_call, e.g.

\$SOME PATH/erl call -n Node init stop

In order to take Erlang down gracefully see the erl\_call(1) reference manual page for further details on the use of erl call. That however requires that Erlang runs as a distributed node which is not always the case.

The killproc procedure should not be removed: the purpose is here to move from run level 3 (multi-user mode with networking resources) to run level 2 (multi-user mode without such resources), in which Erlang should not run.

#### **Hardware Watchdog**

For Solaris 2.5.1 running on VME boards from Force Computers, there is a possibility to activate the onboard hardware watchdog, provided a VME bus driver is added to the operating system. For further details see the *Embedded Systems* documentation.

See also the heart(3) reference manual page in *Kernel*.

#### **Changing permissions for reboot**

If the HEART COMMAND environment variable is to be set in the start script in the section, *Starting an Embedded System*, and if the value shall be set to the path of the Solaris reboot command, i.e.

HEART COMMAND=/usr/sbin/reboot

the ownership and file permissions for /usr/sbin/reboot must be changed as follows,

chown 0 /usr/sbin/reboot chmod 4755 /usr/sbin/reboot

See also the heart(3) reference manual page in *Kernel*.

#### **The TERM environment variable**

When the Erlang runtime system is automatically started from the S75otp.system script the TERM environment variable has to be set. The following is a minimal setting,

TERM=sun

which should be added to the start script described in the section.

#### **Patches for Solaris 2.5.1**

For proper functioning of flushing file system data to disk, the Solaris 2.5.1 specific patch with number 103640-02 must be added to the operating system. There may be other patches needed, see the release README file <sup>&</sup>lt;ERL INSTALL DIR>/README.

#### **Installation of module os sup in application OS Mon**

The following four installation procedures require super user privilege.

#### **Installation**

- 1. *Make a copy the Solaris standard configuration file for syslogd.*
	- Make a copy the Solaris standard configuration file for syslogd. This file is usually named syslog.conf and found in the /etc directory.
	- The file name of the copy must be syslog.conf.ORIG but the directory location is optional. Usually it is /etc.

A simple way to do this is to issue the command

- cp /etc/syslog.conf /etc/syslog.conf.ORIG
- 2. *Make an Erlang specific configuration file for syslogd.*
	- Make an edited copy of the back-up copy previously made.
	- The file name must be  $syslog.com$  .  $conf.$  OTP and the path must be the same as the back-up copy.
	- The format of the configuration file is found in the man page for syslog.conf(5), by issuing the command man syslog.conf.
	- Usually a line is added which should state:
		- **–** which types of information that will be supervised by Erlang,
		- **–** the name of the file (actually a named pipe) that should receive the information.
	- If e.g. only information originating from the unix-kernel should be supervised, the line should begin with kern.LEVEL (for the possible values of LEVEL see syslog.conf(5)).
	- After at least one tab-character, the line added should contain the full name of the named pipe where syslogd writes its information. The path must be the same as for the syslog.conf.ORIG and syslog.conf.OTP files. The file name must be syslog.otp.
	- If the directory for the syslog.conf.ORIG and syslog.conf.OTP files is /etc the line in syslog.conf.OTP will look like:

kern.LEVEL /etc/syslog.otp

- 3. *Check the file privileges of the configuration files.*
	- The configuration files should have  $rw-r-r-$  file privileges and be owned by root.
	- A simple way to do this is to issue the commands

chmod 644 /etc/syslog.conf chmod 644 /etc/syslog.conf.ORIG chmod 644 /etc/syslog.conf.OTP

 *Note:* If the syslog.conf.ORIG and syslog.conf.OTP files are not in the /etc directory, the file path in the second and third command must be modified.

- 4. *Modify file privileges and ownership of the mod syslog utility.*
	- The file privileges and ownership of the mod\_syslog utility must be modified.
	- $\bullet\,$  The full name of the binary executable file is derived from the position of the <code>os\_mon</code> application if the file system by adding /priv/bin/mod syslog. The generic full name of the binary executable file is thus

<OTP\_ROOT>/lib/os\_mon-<REV>/priv/bin/mod\_syslog

*Example:* If the path to the otp-root is /usr/otp, thus the path to the os\_mon application is /usr/otp/lib/os mon-1.0 (assuming revision 1.0) and the full name of the binary executable file is /usr/otp/lib/os mon-1.0/priv/bin/mod syslog.

- The binary executable file must be owned by root, have rwsr-xr-x file privileges, in particular the setuid bit of user must be set.
- A simple way to do this is to issue the commands

cd <OTP\_ROOT>/lib/os\_mon-<REV>/priv/bin/mod\_syslog chmod 4755 mod\_syslog chown root mod\_syslog

**Testing the application configuration file** The following procedure does not require root privilege.

- Ensure that the configuration parameters for the  $\circ$ s\_sup module in the  $\circ$ s\_m $\circ$ n application are correct.
- Browse the application configuration file (do *not* edit it). The full name of the application configuration file is derived from the position of the OS Mon application if the file system by adding /ebin/os mon.app.

The generic full name of the file is thus

<OTP\_ROOT>/lib/os\_mon-<REV>/ebin/os\_mon.app.

*Example:* If the path to the otp-root is /usr/otp, thus the path to the os\_mon application is /usr/otp/lib/os mon-1.0 (assuming revision 1.0) and the full name of the binary executable file is /usr/otp/lib/os mon-1.0/ebin/os mon.app.

Ensure that the following configuration parameters are bound to the correct values.

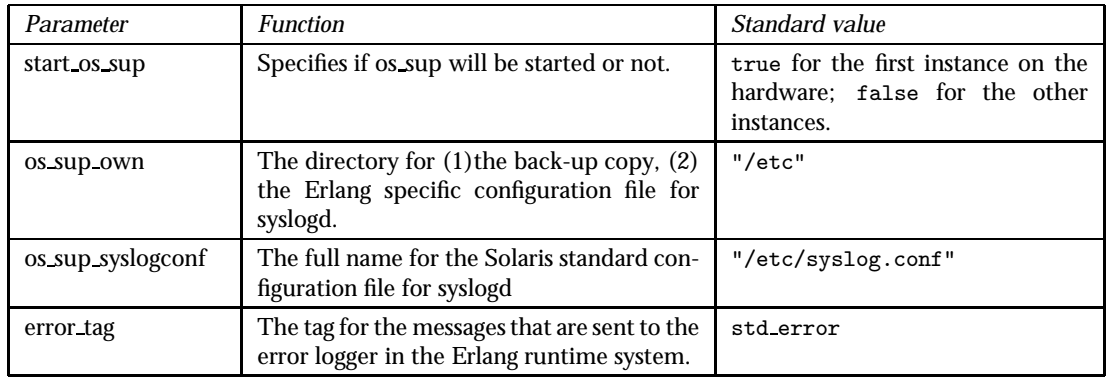

Table 1.1: Configuration Parameters

If the values listed in the os mon.app do not suit your needs, you should not edit that file. Instead you should *override* values in a *system configuration file*, the full pathname of which is given on the command line to erl.

*Example:* The following is an example of the contents of an application configuration file.

 $[$ {os\_mon,  $[$ {start\_os\_sup, true}, {os\_sup\_own, "/etc"},  $\{os_sup_syslogconf, "/etc/syslog.config", \{os_sup_error, std_error\}]\}.$ 

**Related documents** See also the os\_mon(3), application(3) and erl(1) reference manual pages.

#### **Installation Problems**

The hardware watchdog timer which is controlled by the heart port program requires the FORCEvme package, which contains the VME bus driver, to be installed. This driver, however, may clash with the Sun mcp driver and cause the system to completely refuse to boot. To cure this problem, the following lines should be added to /etc/system:

- exclude: drv/mcp
- exclude: drv/mcpzsa
- exclude: drv/mcpp

#### **Warning:**

It is recommended that these lines be added to avoid the clash described, which may make it completely impossible to boot the system.

### **Starting Erlang**

This section describes how an embedded system is started. There are four programs involved, and they all normally reside in the directory <sup>&</sup>lt;ERL INSTALL DIR>/bin. The only exception is the program start, which may be located anywhere, and also is the only program that must be modified by the user.

In an embedded system there usually is no interactive shell. However, it is possible for an operator to attach to the Erlang system by giving the command to erl. He is then connected to the Erlang shell, and may give ordinary Erlang commands. All interaction with the system through this shell is logged in a special directory.

Basically, the procedure is as follows. The program start is called when the machine is started. It calls run erl, which sets things up so the operator can attach to the system. It calls start erl which calls the correct version of erlexec (which is located in <sup>&</sup>lt;ERL INSTALL DIR>/erts-EVsn/bin) with the correct boot and config files.

## **Programs**

#### **start**

This program is called when the machine is started. It may be modified or re-written to suit a special system. By default, it must be called start and reside in <sup>&</sup>lt;ERL INSTALL DIR>/bin. Another start program can be used, by using the configuration parameter start prg in the application sasl.

The start program must call run\_erl as shown below. It must also take an optional parameter which defaults to <sup>&</sup>lt;ERL INSTALL DIR>/releases/start erl.data.

This program should set static parameters and environment variables such as -sname Name and HEART COMMAND to reboot the machine.

The <sup>&</sup>lt;RELDIR<sup>&</sup>gt; directory is where new release packets are installed, and where the release handler keeps information about releases. See release handler(3) in the application sasl for further information.

The following script illustrates the default behaviour of the program.

```
#!/bin/sh
# Usage: start [DataFile]
#
ROOTDIR=/usr/local/otp
if [ -z "$RELDIR" ]
thanRELDIR=$ROOTDIR/releases
fi
START_ERL_DATA=${1:-$RELDIR/start_erl.data}
```
\$ROOTDIR/bin/run\_erl /tmp/ \$ROOTDIR/log "exec \$ROOTDIR/bin/start\_erl @@@ \$ROOTDIR \$RELDIR \$START\_ERL\_DATA" > /dev/null 2>&1 &

The following script illustrates a modification where the node is given the name cp1, and the environment variables HEART COMMAND and TERM have been added to the above script.

```
#!/bin/sh
# Usage: start [DataFile]
#
HEART_COMMAND=/usr/sbin/reboot
TERM=sun
export HEART_COMMAND TERM
ROOTDIR=/usr/local/otp
if [ -z "$RELDIR" ]
then
  RELDIR=$ROOTDIR/releases
f_iSTART_ERL_DATA=${1:-$RELDIR/start_erl.data}
$ROOTDIR/bin/run_erl /tmp/ $ROOTDIR/log "exec $ROOTDIR/bin/start_erl @@@
      $ROOTDIR $RELDIR $START_ERL_DATA -heart -sname cp1" > /dev/null 2>&1 &
```
If a diskless and/or read-only client node is about to start the start erl.data file is located in the client directory at the master node. Thus, the START ERL DATA line should look like:

```
CLIENTDIR=$ROOTDIR/clients/clientname
START_ERL_DATA=${1:-$CLIENTDIR/bin/start_erl.data}
```
#### **run erl**

This program is used to start the emulator, but you will not be connected to the shell. to\_erl is used to connect to the Erlang shell.

Usage: run\_erl pipe\_dir/ log\_dir "exec command [parameters ...]"

Where pipe dir/ should be /tmp/ (to erl uses this name by default) and  $log_d$  ir is where the log files are written. command [parameters] is executed, and everything written to stdin and stdout is logged in the log dir.

In the log dir, log files are written. Each logfile has a name of the form: erlang.log.N where N is a generation number, ranging from 1 to 5. Each logfile holds up to 100kB text. As time goes by the following logfiles will be found in the logfile directory

```
erlang.log.1
erlang.log.1, erlang.log.2
erlang.log.1, erlang.log.2, erlang.log.3
erlang.log.1, erlang.log.2, erlang.log.3, erlang.log.4
erlang.log.2, erlang.log.3, erlang.log.4, erlang.log.5
erlang.log.3, erlang.log.4, erlang.log.5, erlang.log.1
...
```
with the most recent logfile being the right most in each row of the above list. That is, the most recent file is the one with the highest number, or if there are already four files, the one before the skip.

When a logfile is opened (for appending or created) a time stamp is written to the file. If nothing has been written to the log files for 15 minutes, a record is inserted that says that we're still alive.

#### **to erl**

This program is used to attach to a running Erlang runtime system, started with run\_erl.

```
Usage: to_erl [pipe_name | pipe_dir]
```
Where pipe name defaults to /tmp/erlang.pipe.N. To disconnect from the shell without exiting the Erlang system, type Ctrl-D.

#### **start erl**

This program starts the Erlang emulator with parameters -boot and -config set. It reads data about where these files are located from a file called start\_erl.data which is located in the <RELDIR>. Each new release introduces a new data file. This file is automatically generated by the release handler in Erlang.

The following script illustrates the behaviour of the program.

```
#!/bin/sh
#
# This program is called by run_erl. It starts
# the Erlang emulator and sets -boot and -config parameters.
# It should only be used at an embedded target system.
#
# Usage: start_erl RootDir RelDir DataFile [ErlFlags ...]
#
ROOTDIR=$1
shift
RELDIR=$1
shift
DataFile=$1
shift
ERTS_VSN='awk '{print $1}' $DataFile'
VSN='awk '{print $2}' $DataFile'
BINDIR=$ROOTDIR/erts-$ERTS_VSN/bin
EMU=beam
PROGNAME='echo \text{\$0} | sed 's/.*\///''
export EMU
export ROOTDIR
export BINDIR
export PROGNAME
export RELDIR
```
exec \$BINDIR/erlexec -boot \$RELDIR/\$VSN/start -config \$RELDIR/\$VSN/sys \$\*

If a diskless and/or read-only client node with the sasl configuration parameter static emulator set to true is about to start the -boot and -config flags must be changed. As such a client cannot read a new start erl.data file (the file is not possible to change dynamically) the boot and config files are always fetched from the same place (but with new contents if a new release has been installed). The release handler copies this files to the bin directory in the client directory at the master nodes whenever a new release is made permanent.

Assuming the same CLIENTDIR as above the last line should look like:

```
exec $BINDIR/erlexec -boot $CLIENTDIR/bin/start @@@
     -config $CLIENTDIR/bin/sys $*
```
# **1.2 Windows NT**

This chapter describes the OS specific parts of OTP which relate to Windows NT.

### **Introduction**

A normal installation of NT 4.0, with service pack 4 or later, is required for an embedded Windows NT running OTP.

## **Memory Usage**

RAM memory of 96 MBytes is recommended to run OTP on NT. A system with less than 64 Mbytes of RAM is not recommended.

### **Disk Space Usage**

A minimum NT installation with networking needs 250 MB, and an additional 130 MB for the swap file.

## **Installation**

Normal NT installation is performed. No additional application programs are needed, such as Internet explorer or web server. Networking with TCP/IP is required. Service pack 4 or later must be installed.

#### **Hardware Watchdog**

For Windows NT running on standard PCs with ISA and/or PCI bus there is a possibility to install an extension card with a hardware watchdog.

See also the heart(3) reference manual page in *Kernel*.

# **Starting Erlang**

On an embedded system, the erlsrv module should be used, to install the erlang process as a Windows system service. This service can start after NT has booted. See documentation for erlsrv.

# **1.3 VxWorks**

This chapter describes the OS specific parts of OTP which relate to VxWorks.

## **Introduction**

The Erlang/OTP distribution for VxWorks is limited to what Switchboard requires (Switchboard is a general purpose switching hardware developed by Ericsson). If you want us to include more parts of OTP in the distribution, contact us to discuss this. Please consult the README file, included at root level in the installation, for latest information on the distribution.

## **Memory usage**

Memory required is 32 Mbyte.

## **Disk usage**

The disk space required is 22 Mbyte, the documentation included.

# **Installation**

OTP/VxWorks is supplied in a distribution file named  $\langle PREFIX\rangle$ .tar.gz; i.e. a tar archive that is compressed with gzip. <PREFIX> represents the name of the release, e.g. otp LXA12345 vxworks cpu32 R3A. Assuming you are installing to a Solaris file system, the installation is performed by following these steps: <sup>&</sup>lt;

- Change to the directory where you want to install OTP/VxWorks (<ROOTDIR>): cd <sup>&</sup>lt;ROOTDIR<sup>&</sup>gt;
- Make a directory to put OTP/VxWorks in: mkdir otp\_vxworks\_cpu32 (or whatever you want to call it)
- Change directory to the newly created one: cd otp\_vxworks\_cpu32
- $\bullet\,$  Copy the distribution file there from where it is located (<RELDIR>): <code>cp</code> <sup>&</sup>lt;RELDIR>/<PREFIX>.tar.gz .
- Unzip the distribution file: gunzip <sup>&</sup>lt;PREFIX>.tar.gz
- Untar <sup>&</sup>lt;PREFIX>.tar: tar xvf <sup>&</sup>lt;PREFIX>.tar
- Create a bin directory: mkdir bin
- Copy the VxWorks Erlang/OTP start-up script to the bin directory: cp erts-4.6/bin/erl bin/.
- Copy the example start scripts to the bin directory: cp releases/R3A/\*.boot bin/.

If you use VxWorks nfs mounting facility to mount the Solaris file system, this installation may be directly used. An other possibility is to copy the installation to a local VxWorks DOS file system, from where it is used.

# **OS specific functionality/information**

There are a couple of files that are unique to the VxWorks distribution of Erlang/OTP, these files are described here.

- README this files has some information on VxWorks specifics that you are advised to consult. This includes the latest information on what parts of OTP are included in the VxWorks distribution of Erlang/OTP. If you want us to include more parts, please contact us to discuss this.
- erts-4.6/bin/resolv.conf A resolver configuration EXAMPLE file. You have to edit this file.
- $\bullet\,$  erts-4.6/bin/erl This is an EXAMPLE start script for VxWorks. You have to edit this file to suit your needs.
- erts-4.6/bin/erl io One possible solution to the problem of competing Erlang and VxWorks shell. Contains the function 'start erl' called by the erl script. Also contains the function 'to erl' to be used when connecting to the Erlang shell from VxWorks' shell.
- erts-4.6/bin/erl exec Rearranges command line arguments and starts Erlang.
- erts-4.6/bin/vxcall Allows spawning of standard VxWorks shell functions (which is just about any function in the system...) from open port/2. E.g. open port({spawn, 'vxcall func arg1 arg2'}. []) will cause the output that 'func arg1, arg2' would have given in the shell to be received from the port.
- erts-4.6/bin/rdate Set the time from a networked host, like the SunOS command. Nothing Erlang-specific, but nice if you want date/0 and time/0 to give meaningful values (you also need a TIMEZONE environment setting if GMT isn't acceptable). For example: putenv "TIMEZONE=CET::-60:033002:102603" sets central european time.
- erts-4.6/src Contains source for the above files, and additionally config.c, driver.h, preload.c and reclaim.h. Reclaim.h defines the interface to a simple mechanism for "resource reclamation" that is part of the Erlang runtime system - may be useful to "port program" writers (and possibly others). Take careful note of the caveats listed in the file!

# **Starting Erlang**

Start (and restart) of the system depends on what file system is used. To be able to start the system from a nfs mounted file system you can use VxWorks start script facility to run a start script similar to the example below. Note that the Erlang/OTP start-up script is run at the end of this script.

```
# start.script v1.0 1997/09/08 patrik
#
# File name: start.script
# Purpose: Starting the VxWorks/cpu32 erlang/OTP
# Author: patrik@erix.ericsson.se
# Resides in: ~tornado/wind/target/config/ads360/
```
#

```
# Set shell prompt
#
shellPromptSet("sauron-> ")
#
# Set default gateway
#
hostAdd "router-20","150.236.20.251"
routeAdd "0","router-20"
#
# Mount /home from gandalf
#
hostAdd "gandalf","150.236.20.16"
usergroup=10
nfsAuthUnixSet("gandalf", 452, 10, 1, &usergroup)
nfsMount("gandalf", "/export/home", "/home")
#
# Load and run rdate.o to set correct date on the target
#
ld < /home/gandalf/tornado/wind/target/config/ads360/rdate.o
rdate("gandalf")
#
# Setup timezone information (Central European time)
#
putenv "TIMEZONE=CET::-60:033002:102603"
#
# Run the Erlang/OTP start script
#
cd "/home/gandalf/tornado/wind/target/erlang_cpu32_P3A/bin"
<erl
```
# **Card specific functionality/information**

The only card Erlang/OTP R3A for VxWorks is tested on is Switchboard/mc68360. Other mc68360 based cards with VxWorks BSP support should work with none, or minimal effort.

# **List of Tables**

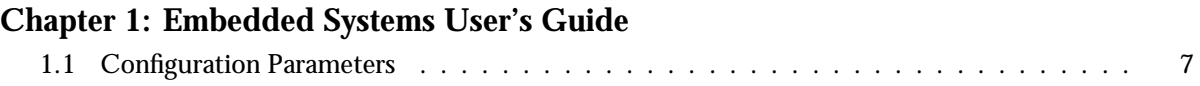